# Alveo Accelerator Card Tutorial

**nimbix.net**[/alveo-fpga-tutorial](https://www.nimbix.net/alveo-fpga-tutorial/)

Today we will look at how to utilize FPGAs to accelerate compute workloads and how to  $\overline{a}$ create a JARVICE™ application using the [PushToCompute](https://jarvice.readthedocs.io/en/latest/cicd/)™ CI/CD pipeline.

The JARVICE platform is a one stop shop for FPGA kernel development, testing, and deployment. The NIMBIX App [Marketplace](https://www.nimbix.net/app-marketplace/) includes the latest Xilinx SDAccel Development environment to design FPGA kernels using OpenCL, C/C++, and RTL. We have also purpose built JARVICE to handle a [variety](https://jarvice.readthedocs.io/en/latest/appdef/#using-xilinx-fpga-binaries) of provisioning schemes to protect 3rd party IP from the end user.

## Xilinx SDAccel

SDAccel is a high-level synthesis tool that abstracts away low level details of a hardware platform. This allows software developers to leverage the power of FPGAs without extensive knowledge of the underlying platform. For more information on SDAccel, see [here](https://www.xilinx.com/products/design-tools/software-zone/sdaccel.html).

For simplicity, we will use a few OpenCL example kernels provided by Xilinx on [GitHub](https://github.com/Xilinx/SDAccel_Examples).

## OpenCL Example [vadd]

A JARVICE account is required to use the NIMBIX cloud. Sign up [here](https://www.nimbix.net/contact-us/)

#### *Limited number of trials [available](https://www.nimbix.net/alveotrial/) for Alveo FPGA platform*

To start a new SDAccel session:

- Login into [JARVICE](https://xilinx-cloud.jarvice.com/)
- Select **Xilinx SDAccel Development (2018.2 XDF). Note: different from the runtime environment**

Xilinx SDAccel Development (2018.2 XDF) From \$1.25/hr

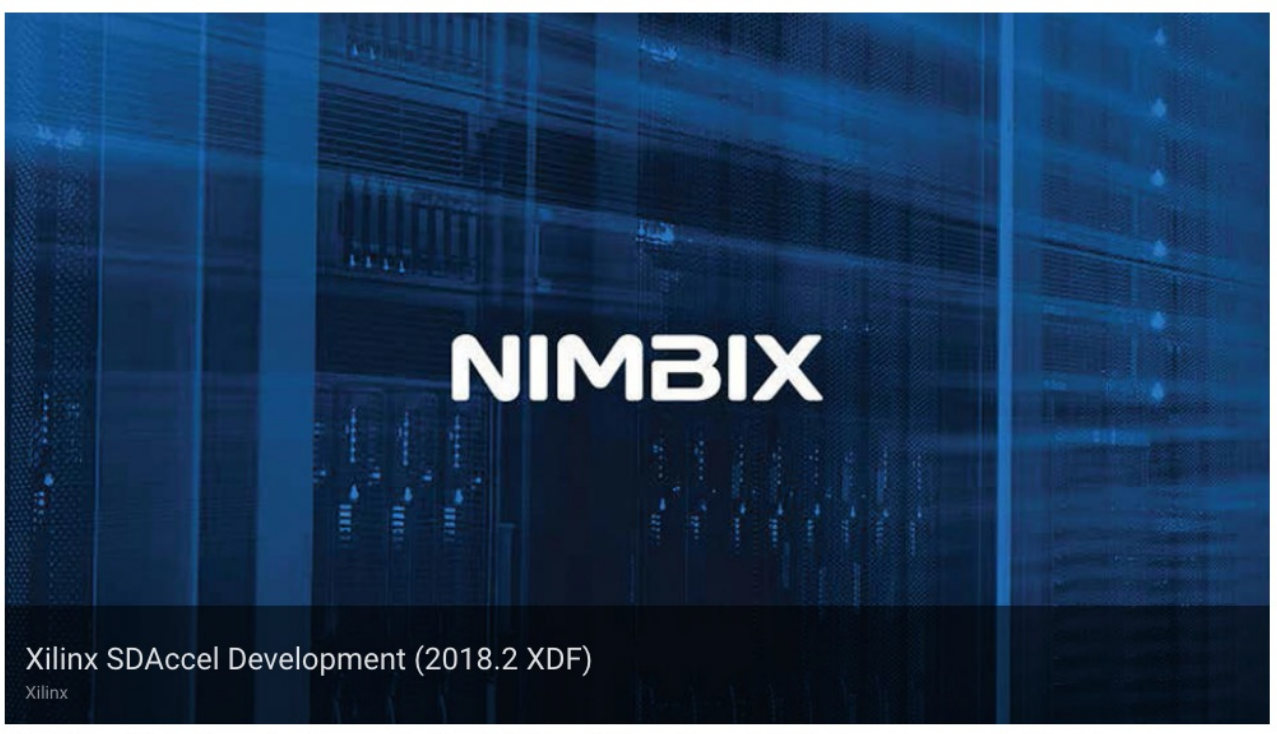

The SDAccel ™ development environment for OpenCL ™, C, and C++, enables up to 25X better performance/watt for data center application acceleration leveraging FPGAs. SDAccel, member of the SDx<sup>™</sup> family, combines the industry's first architecturally optimizing compiler supporting any combination of OpenCL, C, and C++ kernels, along with libraries, deve ...

Desktop Mode **Batch Mode** 

#### Start **Desktop Mode**

**SDAccel** 

SDAccel.

Xilinx SDAccel Development (2018.2 XDF) From \$1.25/hr

#### Desktop Mode

Run and connect via browser or SSH.

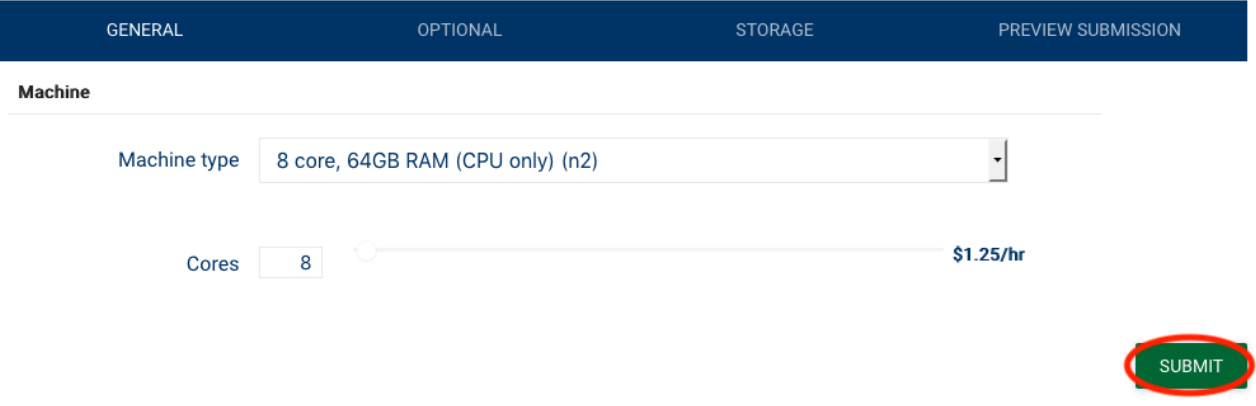

Click on **desktop preview** to open session in a web browser

 $\pmb{\times}$ 

![](_page_2_Picture_371.jpeg)

Open a **Terminal** from the Desktop and clone the SDAccel Examples

```
git clone --depth=1 https://github.com/Xilinx/SDAccel_Examples
cd SDAccel_Examples/getting_started/misc/vadd/src
ls
```
You will see two types of source files:

- **host.cpp** := C++ source code for host application running on the CPU
- **krnl\_vadd.cl** := OpenCL source code for accelerated kernel running on the FPGA

The host code uses the OpenCL API to interact with the accelerated kernel. [Reference](https://www.khronos.org/files/opencl-quick-reference-card.pdf) card. The SDAccel Development environment will compile the  $\ast$ .cl code into an  $\ast$ .xclbin file for the targeted FPGA platform. The \*.xclbin file contains a bitstream for the FPGA which will describe the kernels specialized architecture. This process will take several hours depending on the size of the FPGA. To aid in kernel development, the SDAccel Development environment includes a CPU and Hardware emulation mode which compiles in minutes and can run without access to a FPGA accelerator.

To build the **vadd** example, specify the target mode (emulation vs hardware) and target device. For example:

```
cd ~/SDAccel_Examples/getting_started/misc/vadd
make TARGETS=sw_emu DEVICES=xilinx_u250_xdma_201820_1 all
```
The above command will generate vadd and

krnl\_vadd.sw\_emu.xilinx\_u250\_xdma\_201820\_1.xclbin for software emulation of the Xilinx Alveo u250. Prepare the software emulation environment and run **vadd** example:

```
export XCL_EMULATION_MODE=sw_emu
emconfigutil --platform 'xilinx_u250_xdma_201820_1' --nd 1
./vadd
```
Stop your job using either shutdown from the Desktop menu (logout -> shutdown) or the shutdown button on the JARVICE [dashboard](https://platform.jarvice.com/)

Alveo options for SDAccel

![](_page_3_Picture_516.jpeg)

Additional information on using SDAccel Development environment on Nimbix cloud [here](https://www.nimbix.net/wp-content/uploads/2018/10/NEW-ug1240-sdaccel-nimbix-getting-started-1018-1.pdf)

# Create FPGA Application on JARVICE

This section will go over how to package the binary files generated by SDAccel into a JARVICE application. JARVICE apps use the **[PushToCompute](https://jarvice.readthedocs.io/en/latest/cicd/) CI/CD** pipeline. This walk-through will use Der to containerize our application with the Xilinx Runtime and give an overview of the [Appdef.json](https://jarvice.readthedocs.io/en/latest/appdef/) required by JARVICE.

This section is intended to use your computer. Review prerequisites [here](https://github.com/nimbix/xilinx-tutorial/blob/master/README.md#prerequisites). Use App Ubuntu Linux for Intel if running on the Nimbix cloud.

To Start, clone this [repository](https://github.com/nimbix/xilinx-tutorial) from GitHub:

```
git clone https://github.com/nimbix/xilinx-tutorial
```
Our application will require a few SDAccel kernels to illustrate the different capabilities of JARVICE. Use the attached  $x$ ilinx\_u250\_xdma\_201820\_1\_golden.tar.gz or generate the kernels using Build SDAccel [bitstreams](https://www.nimbix.net/alveo-fpga-tutorial/#build-sdaccel-bitstreams)

Unpack the archive at xilinx-tutorial/docker-build/

```
mv xilinx_u250_xdma_201820_1_golden.tar.gz <path-to-repo>/xilinx-tutorial/docker-build/
cd <path-to-repo>/xilinx-tutorial/docker-build/
tar -xvf xilinx_u250_xdma_201820_1_golden.tar.gz
```
This will create an exe and xclbin folder

### Build SDAccel bitstreams

Skip this section if using xilinx\_u250\_xdma\_201820\_1\_golden.tar.gz

The build-scripts/build-xcl-examples.sh uses the **[JARVICE](https://jarvice.readthedocs.io/en/latest/api/) API** to submit a build job using the Xilinx SDAccel Development environment. The default kernels to build are sum\_scan and vdotprod from getting\_started/misc section. Update repo\_path and kernels at the beginning of the script to select different kernel from Xilinx SDAccel [Examples.](https://github.com/Xilinx/SDAccel_Examples) The kernels string uses | as a delimiter.

Use the following to build the default SDAccel kernels for the Alveo u250:

```
./build-scripts/build-xcl-examples.sh -t hw -d xilinx_u250_xdma_201820_1 -u <jarvice-
user> -k <jarvice-apikey>
```
Replace <jarvice-user> and <jarvice-apikey> with your JARVICE account. Your API key is listed at [https://platform.jarvice.com](https://platform.jarvice.com/) under the Account menu on the right.

**Note** We need to build with the hw SDAccel flow. This job will take 6+ hours and automatically terminate

After submitting a job to JARVICE, the script will ask to copy/paste a password:

Started JARVICE job: 463856 Enter this password at prompt: MCAqHDS02aEgj3w

This will transfer and run a build script (run.sh) on the JARVICE job. The generated files will be saved to your Vault

Job 463856 building /data/xcl\_pv3/xilinx\_u250\_xdma\_201820\_1.tar.gz Check JARVICE dashboard for status

Transfer the \*.tar.gz file to your machine using one of these [methods](https://nimbix.zendesk.com/hc/en-us/articles/208083526-How-do-I-transfer-files-to-and-from-JARVICE-)

#### Create Docker container

The build-scripts/build-docker.sh will create a Docker container for a JARVICE application utilizing a Xilinx FPGA machine type. docker-build contains the Dockerfile and build context for the container. A JARVICE application requires additional metadata provided by [AppDef.json](https://jarvice.readthedocs.io/en/latest/appdef/). The FPGA machine types will also require \*.xclbin file for each SDAccel kernel. The docker-build directory should include exe and xclbin directories from Build SDAccel [bitstreams](https://www.nimbix.net/alveo-fpga-tutorial/#build-sdaccel-bitstreams).

See additional [information](https://jarvice.readthedocs.io/en/latest/appdef/#using-xilinx-fpga-binaries) using FPGAs on JARVICE

The Dockerfile is based from Xilinx [Runtime](https://hub.docker.com/r/nimbix/ubuntu-xrt/tags/) available on DockerHub.

FROM nimbix/ubuntu-xrt:<xrt-runtime>

The FPGA \*.xclbin files are added to /opt/example inside the container

# Test FPGA bitstream ADD xclbin/\$DSA/\$XCLBIN\_PROGRAM /opt/example/test.xclbin RUN chmod 555 /opt/example/test.xclbin # Add additional FPGA bitstream to demo removal of unused kernels ADD xclbin/\$DSA/\$XCLBIN\_REMOVE /opt/example/remove1.xclbin ADD xclbin/\$DSA/\$XCLBIN\_REMOVE /opt/example/remove2.xclbin # Test host application ADD exe/vdotprod /opt/example/vdotprod

The following tags in the Dockerfile are replaced by build-scripts/build-docker.sh:

![](_page_5_Picture_363.jpeg)

The default container registry is [DockerHub](https://hub.docker.com/). build-scripts/build-docker.sh script will build a Docker container and push it to a Docker registry.

**Note** Pushing to a DockerHub repository that does not exist will create a **public** repository

```
docker login
./build-scripts/build-docker.sh <docker_repo> <docker_tag>
```
<docker\_repo> e.g. nimbix/xilinx-tutorial

<docker\_tag> e.g. latest

#### PushToCompute flow

[PushToCompute](https://jarvice.readthedocs.io/en/latest/cicd/) is the final step to create our JARVICE application.

- Login into [JARVICE](https://platform.jarvice.com/)
- Select PushToCompute from the menu on the right
- Login into your Docker registry from the menu on the left

![](_page_5_Picture_364.jpeg)

Click on the New app button and fill out the form

![](_page_6_Picture_158.jpeg)

System Architecture Intel x86 64-bit (x86\_64)

Git Source URL (to Clone) Leave blank

This will create a new App card on PushToCompute that is private to your account (or team if Team Visible was selected).

Click on the menu on the top left of the app card

Click on Pull to start pull from your Docker Registry

- Use the same menu to check on pull progress from History
- Close the Pull History when you see Pull completed

![](_page_7_Picture_3.jpeg)

![](_page_7_Picture_4.jpeg)

### Test FPGA Application JARVICE

Our application is now ready to run on JARVICE. This simple application will run the vdotprod example from the Xilinx SDAccel\_Examples repository on GitHub. The [Dockerfile](https://github.com/nimbix/xilinx-tutorial/blob/master/docker-build/Dockerfile) adds the examples files generated from SDAccel to /opt/example.

/opt/example/remove1.xclbin /opt/example/remove2.xclbin /opt/example/test.xclbin /opt/example/vdotprod /opt/example/run-test.sh

The \*.xclbin files are used to configure the FPGA with the desired kernel, vdotprod binary is the CPU executable, and run-test.sh is a simple exerciser script for our example.

This application supports 3 flows: No Xclbin Protection , Single Xclbin Protection , and Launch vdotprod w/ Xclbin Protection

Click on the app card from PushToCompute to see the different flows

![](_page_8_Picture_3.jpeg)

No Xclbin Protection (standard)

The standard FPGA flow passes all \*.xclbin files untouched to the user's session. The FPGA can then be configured by the user via the Xilinx runtime.

![](_page_9_Picture_0.jpeg)

Notice all the \*.xclbin files are in the user's session and are ~40MB in size. The file size indicates the FPGA bitstream is available.

#### Single Xclbin Protection

This flow uses a JARVICE platform feature to Protect kernel [bitstream](https://jarvice.readthedocs.io/en/latest/appdef/#protect-kernel-bitstream). The Protect command in the [Appdef.json](https://github.com/nimbix/xilinx-tutorial/blob/master/docker-build/AppDef.json) sets XCLBIN\_BITSTREAM\_PROGRAM to

/opt/example/test.xclbin . This instructs the JARVICE platform to configure the FPGA w/ the bitstream contained in /opt/example/test.xclbin while provisioning a user's job. The kernel bitstream is then removed from test.xclbin before granting a user access to the job session.

![](_page_10_Picture_0.jpeg)

Notice the file size for test.xclbin after the FPGA bitstream has been removed by the JARVICE platform. This prevents a user from accessing/copying a kernel bitstream from the application.

### Launch vdotprod w/ Xclbin Protection

The final flow extends Single Xclbin Protection by removing all unused \*.xclbin files. This is done by adding the XCLBIN\_BITSTREAM\_PROTECT variable to the Worflow command in [Appdef.json](https://github.com/nimbix/xilinx-tutorial/blob/master/docker-build/AppDef.json). The  $\parallel$  character is used as a delimiter to specify multiple files to remove.

![](_page_11_Picture_0.jpeg)

The vdotprod example can be run from any flow with:

/opt/example/run-test.sh

## Conclusion

This post provided a brief introduction on developing accelerated kernels for FPGAs available on the NIMBIX cloud. NIMBIX has partnered with Xilinx to offer a one stop shop to develop and deploy FPGA accelerated applications using the SDAccel Development environment and leveraging the power of the [JARVICE](https://jarvice.readthedocs.io/en/latest/) platform. In addition to focusing on performance, we have extended JARVICE to optionally [protect](https://jarvice.readthedocs.io/en/latest/appdef/#using-xilinx-fpga-binaries) 3rd party IP when using FPGA accelerators. This added security enables ISVs to offer proprietary accelerated code in the Nimbix application marketplace.

Get started accelerating applications with the JARVICE platform on the Nimbix cloud today:

- Sign up [here](https://www.nimbix.net/contact-us/)
- *Limited number of Alveo™ trials [available](https://www.nimbix.net/alveotrial/)*
- Alveo [tutorial](https://www.nimbix.net/alveo-fpga-tutorial/)